# **переменные и константы. Выражения в VBA. Использование функций VBA**

**Типы данных,** 

□ **Программными единицами в языке VBA являются процедуры и функции, которые принято хранить в модулях, либо в текстовых файлах. Количество процедур или функций в модуле не ограничивается. Чтобы программировать, требуется знать, какими типами данных оперирует язык VBA, операции и операторы для их обработки. Важно также знание стандартных функций для обработки данных различных типов.**

# **Создание процедуры по типу макроса**

□ Текст процедуры подчиняется следующему формату:

### *Sub* **<имя процедуры> ( ) <тело процедуры>** *End Sub*

□ *Синтаксисом* **(***syntax***) – называется определенный порядок слов и символов, который образует правильный оператор VBA. Некоторые из наиболее общих ошибок, с которыми вы сталкиваетесь во время написания или редактирования процедур VBA, – это** *ошибки синтаксиса* **(***syntax errors***), например, пропущенные запятые, кавычки, аргументы и так далее.** 

- □ **Всякий раз, когда вы пишете новую строку кода или изменяете существующую, VBA** *анализирует* **(***parses***) строку, как только курсор вставки перемещается из новой или измененной строки.**
- □ *Синтаксический анализ* **(***parsing***) так называется процесс разбивки оператора VBA на составляющие части и определение того, какие**  части строки являются ключевыми словами, **переменными или данными. После выполнения анализа строки кода VBA компилирует эту строку кода.**

- □ **После выполнения анализа строки кода VBA компилирует эту строку кода.**
- □ *Компиляция* **(***compiling***) в VBA означает составление исходного кода в форме, которую VBA может непосредственно выполнять без необходимости снова анализировать код.**

- □ **После того как VBA успешно завершит анализ и компиляцию строки кода в процедуре и не будет обнаружено никаких ошибок, выполнится цветовое кодирование различных частей строки**
- □ **Ключевые слова в Редакторе VB отображаются синим цветом, комментарии – зеленым, а данные или другие операторы отображаются в виде черного текста.**
- □ **Если, однако, VBA обнаруживает ошибку синтаксиса в строке в процессе анализа или компиляции, VBA отображает всю строку красным цветом и выводит на экран диалоговое окно с сообщением об ошибке.**

#### □ **При написании процедуры следует соблюдать требования синтаксиса VBA.**

- □ **В частности, в одной строке можно писать одну или несколько инструкций. Если их несколько, то их следует отделять друг от друга символом двоеточие ":".**
- □ **Если же требуется перенести часть инструкции на следующую строку, то следует в конце предыдущей строки ввести символ продолжения строки – это комбинация клавиш пробел и символа подчеркивания " \_".**
- □ **Запись комментариев с строке начинается с символа апостроф (').**

### □ **Пример** простой процедуры, выводящей на экран слова *Привет, мир*.

Наши действия по созданию процедуры:

- 1. Открывает книгу Excel. Открываем редактор Visual Basic, нажав *Alt+F11*. В окне **Project** отмечаем книгу, в которой создадим новый модуль для записи текста процедуры.
- 2. Выбираем команду *Insert /Module.* Visual Basic создает новый модуль и открывает для него окно *Code*. Можно изменить имя модуля, дав ему содержательное имя. Для этого открываем окно свойств *Properties,* в котором в текстовом поле *Name* вводим новое имя для модуля, например *Приветствие*.

*3. В окне Code вводим текст процедуры: Sub Hello() ' начало процедуры – ее объявление MsgBox "Привет, мир" ' тело процедуры End Sub ' конец процедуры*

*4. Для запуска процедуры следует курсор установить в ее теле и нажать на панели*  Run Sub/UserForm F5 *Run Sub/ .*

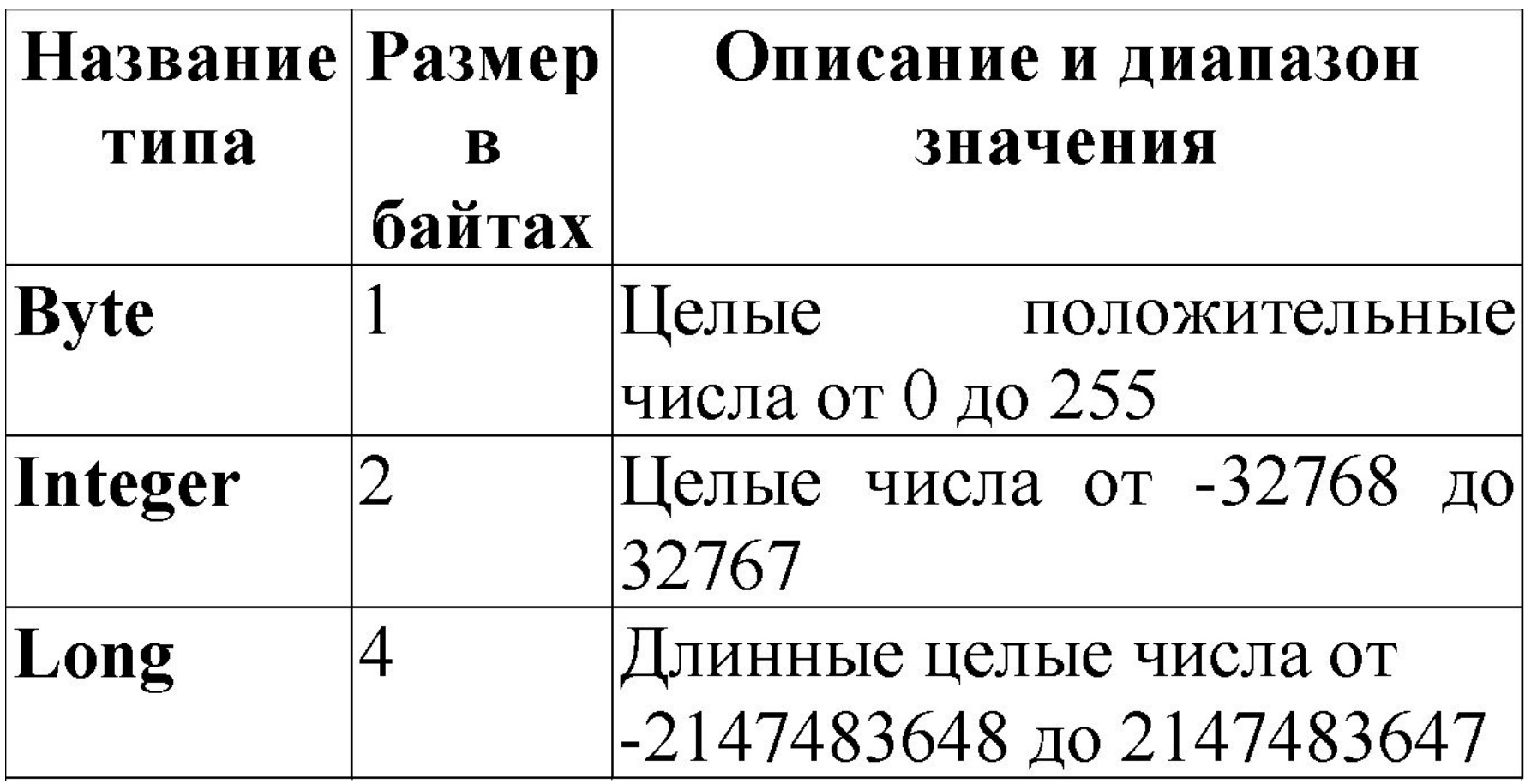

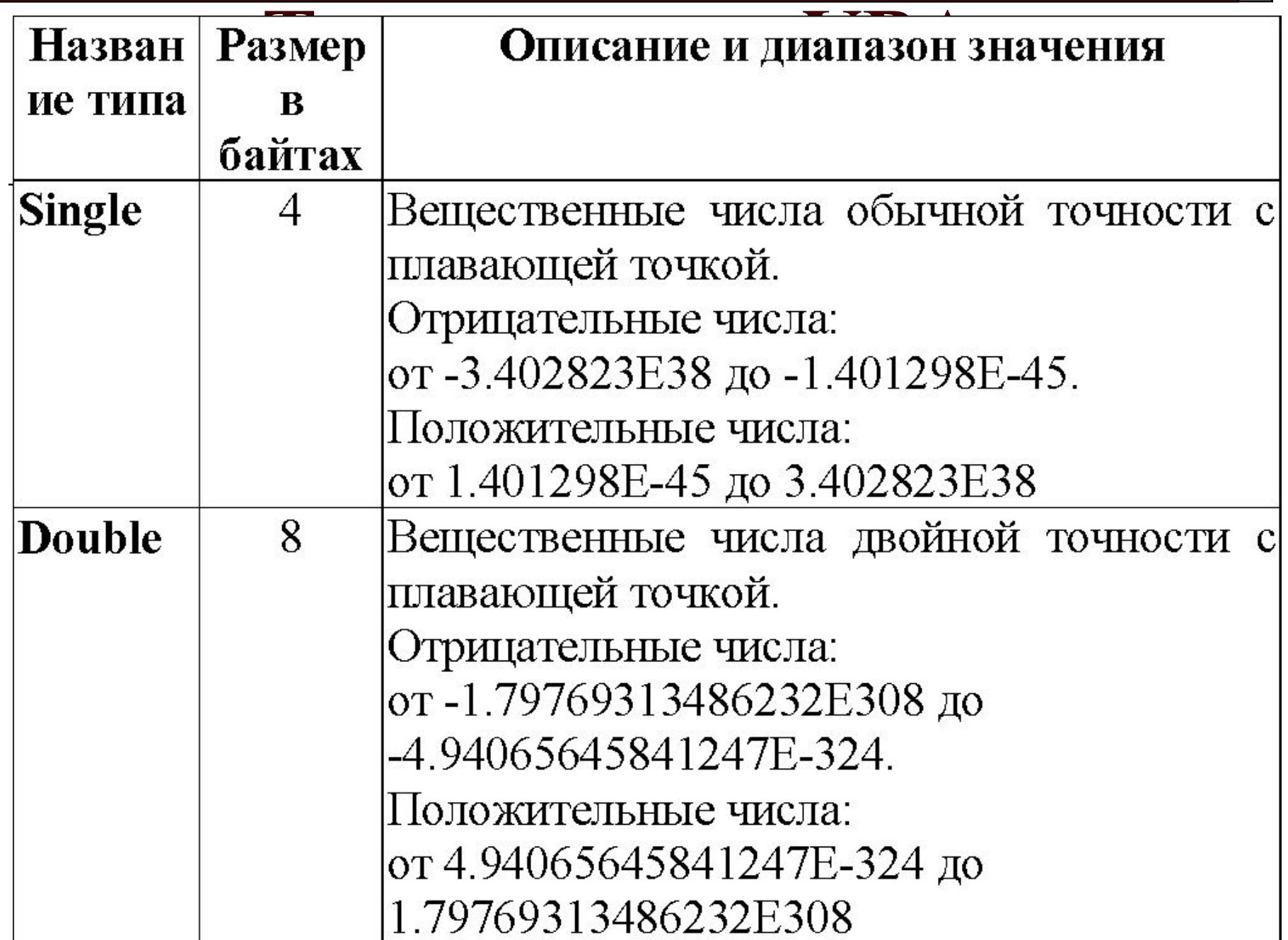

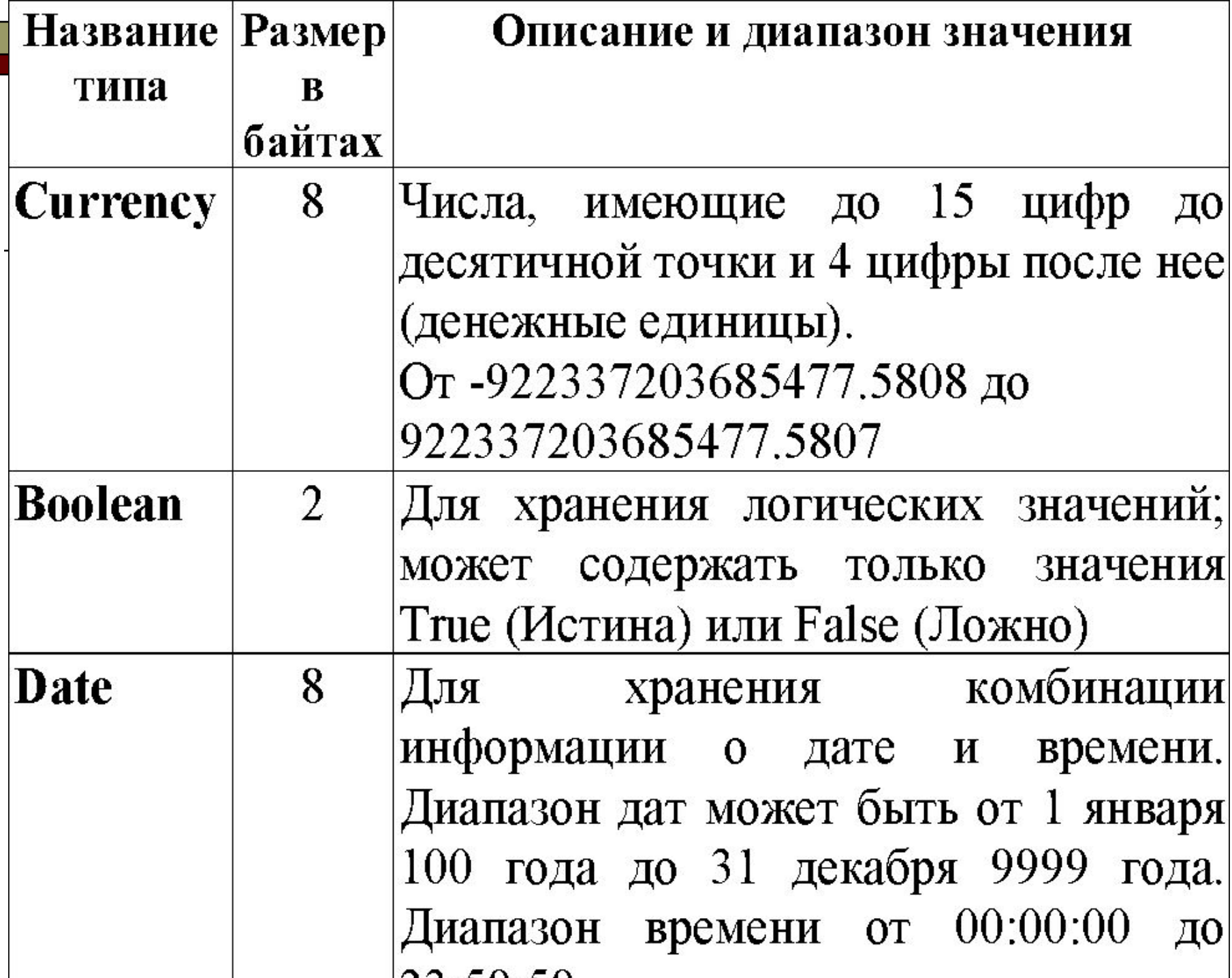

- 6

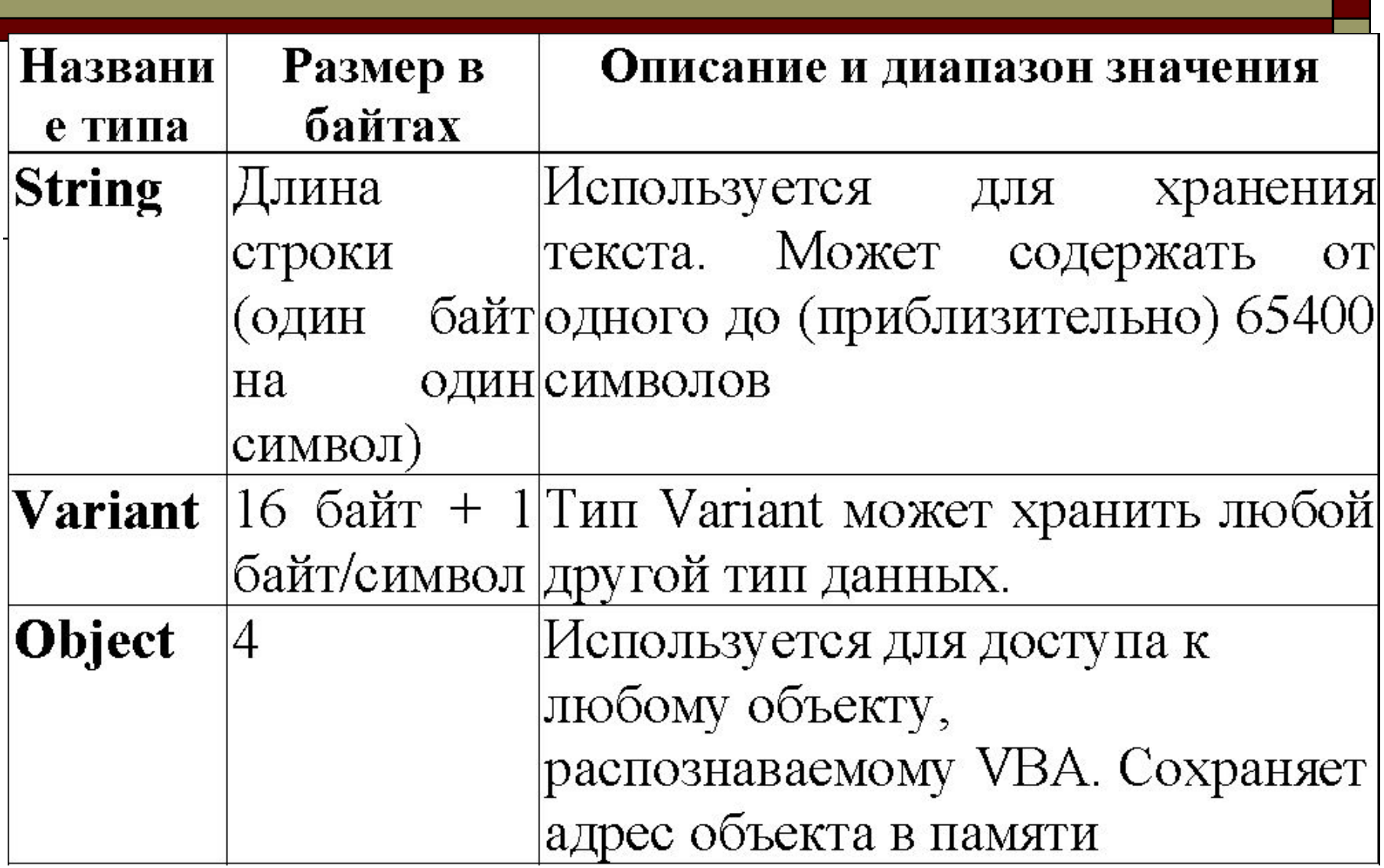

□ VBA имеет шесть различных численных типов данных: **Byte**, **Integer**, **Long**, **Single**, **Double** и **Currency.** Численные типы данных используются для хранения (и манипулирования) чисел в различных форматах, в зависимости от конкретного типа.

□ Обычно VBA-программа (как и любые другие программы) «принимает» решения, проверяя, являются ли истинными различные условия. Для упрощения тестирования условий и обеспечения сохранения результатов такого тестирования в VBA имеется логический тип данных. Логические значения **True** и **False** называют *булевыми* (*Boolean*) значениями.

□ Любые текстовые данные, сохраняемые в программе VBA, называются *строками* (*strings*). Строки в VBA сохраняются с использованием типа данных **String.**  Строка может содержать текстовые символы любых типов: буквы алфавита, цифры, знаки пунктуации или различные символы.

- □ Тип данных **Variant** это особый тип данных, который может сохранять любые типы, за исключением типа **Object.**
- □ VBA использует тип **Variant** для всех переменных, если только вы не объявляете явно тип переменной. Данные типа **Variant** принимают характеристики определенного типа, который они сохраняют в данный момент.
	- □ Например, если данные типа **Variant** содержат строковые данные, **Variant** принимает характеристики типа String. Если данные типа **Variant** содержат численные данные, **Variant**  принимает характеристики какого-либо численного типа, обычно – **Double**, хотя типы **Variant** могут также иметь характеристики типов **Integer**, **Long**, **Single** или **Currency**.

- □ **Несмотря на то, что типы Variant удобны и избавляют от некоторой части работы при написании процедур, они требуют большего объема памяти, чем любой другой тип данных, за исключением больших строк.**
- □ **Кроме того, математические операции и операции сравнения над данными типа Variant выполняются медленнее, чем подобные операции над данными любого другого типа.**

### **Переменные**

- □ **Имя переменной должно начинаться с буквы, за которой может следовать любая комбинация цифр и букв с символом подчеркивания, длиной не более 255 символов.**
- □ **Имена переменных в VBA не чувствительны к регистру букв, т.е. не имеет значения набрана ли буква в верхнем или нижнем регистре.**
- □ **В именах допускается кириллица.**

### **Переменные**

- □ **Тип переменной определяется двумя способами:**
- **1) с помощью инструкции**
- □ *Dim < имя переменной> As <тип переменной>*

### **Переменные**

- **2) добавлением в конце имени специального символа определения типа:**
- □ **! тип Single;**
- □ **@ тип Currency;**
- □ **# тип Double;**
- □ **\$ тип String;**
- □ **% тип Integer;**
- □ **& тип Long.**

### **Константы**

- □ Различают **непоименованные** и **поименованные** константы.
- □ Непоименованные константы появляются в тесте программы непосредственным указанием некоторого значения.
- □ В числовых константах целая часть от дробной отделяется десятичной точкой.

### **Константы**

- □ Допускается экспоненциальная форма записи числовых констант, например запись 6.1435E2 определяет число 614.35.
- □ Строковые константы заключаются в кавычки, например, "Это строковая константа".
- Константы даты обрамляются знаками #, например, #18/10/04#.
- □ Введены две логические константы True и False.

### **Константы**

- □ Поименованные константы объявляются либо с явным указанием типа, либо без явного указания типа, соответственно инструкциями:
- □ *Const <имя>As <тип> = <значение>*

 $Const < *u ma >* = *3 Ha u en ue >*$ 

# **Выражения в VBA. Использование функций VBA**

□ *Выражение* **(***expression***) – это значение или группа значений, выражающая отдельное значение.** 

□ **Каждое выражение** *вычисляется до* **(или имеет результатом) отдельного значения.** 

□ **Выражения состоят из одной или более следующих частей: константы, переменные, знаки операций, массивы, элементы массива, функции.**

### *Арифметические операции*

- □ *Арифметические операции* позволяют выполнить все стандартные арифметические действия:
- □ **+** операция сложения, например, *A1+A2* складывает *A1* и *A2*;
- □ **–** операция вычитания, например, *A1–A2* вычитает *A2* из *A1*;
- □ **\*** операция умножения, например, *A1\*A2* умножает *A1* и *A2*;

### *Арифметические операции*

- □ **/** операция деления, например, *A1/A2* делит *A1* на *A2*;
- □ **\** операция целочисленного деления, например, *A1\ A2* делит *A1* на *A2*, отбрасывая дробную часть;
- □ **Mod**  операция деления по модулю, например, *A1 Mod A2* делит *A1* на *A2*, возвращая остаток от деления. Остаток – целое число;
- □ **^** операция возведения в степень, например, *A1^ A2* возводит *A1* в степень *A2*.

### *Операции сравнения*

*Операции сравнения* иногда называют также *операциями отношения*.

Результат операции сравнения имеет тип *Boolean***:**

- □ **=** равно. Синтаксис: *E1=E2*. True, если E1 равно E2, False – в противном случае;
- □ **<** меньше. Синтаксис: *E1<E2*. True, если E1 меньше чем  $E2$ , False – в противном случае;

### *Операции сравнения*

- □ **>** больше. Синтаксис: *E1>E2*. True, если E1 больше чем E2, False – в противном случае;
- □ **<=**  больше или равно. Синтаксис: *E1 >= E2*. True, если E1 больше чем E2 или рано E2, False – в противном случае;
- $\Box \leq$  не равно. Синтаксис:  $E1 \leq E2$ . True, если E1 не равно E2, False – в противном случае

#### *Логические операции*

- □ *Логические операции* употребляются для построения сложных логических выражений, где в качестве операндов используются значения типа **boolean** или число, которое можно преобразовать к этому типу. Результат логической операции имеет тип *Boolean*:
- □ *And Конъюнкция*. Выражение *A1 And A2* истинно, если истинны оба его операнды;
- □ *Or Дизъюнкция*. Выражение *A1 Or A2* истинно, если истинен хотя бы один его операнд;
- □ *Not* **–** *Отрицание.* Выражение *Not A1* истинно, если значение *A1*ложно и наоборот.
- □ Тип *String* допускает единственную операцию слияния, обозначаемую знаком амперсанд "&", которую называют также *конкатенацией* строк
- □ **&** *Конкатенация*. Значение выражения *A1 & A2* есть строка, полученная присоединением к строке *A1* строки *A2*.

# **Функции VBA и Excel**

- Встроенные функции VBA по назначению можно разделить на несколько категорий:
- □ математические функции;
- □ функции преобразования данных;
- □ функции даты и времени;
- □ функции взаимодействия с пользователем;
- □ строковые функции;
- □ функции управления файловой системой;
- □ другие функции.

# **Математические функции**

- $\Box$  **Abs(x)** абсолютное значение x;
- $Atn(x)$  arctg(x) в радианах;
- $\Box$  **Cos(x)** косинус угла x;
- $\Box$  **Exp(x)**  $e^x$ ;
- □ **Fix(x)** возвращает целую часть числа *x*. Если  $x < 0$ , то  $Fix(x) \ge x$ ;
- □ **Int(x)** возвращает целую часть числа *x*. Если  $x < 0$ , to Int(x)  $\leq x$ ;
- $\Box$  **Log(x)** ln(x);

# **Математические функции**

- $\Box$  **Round(x, [d])** округление числа *x* до *d* десятичных знаков. Если аргумент *d* опущен, производится округление *x* до целого числа;
- □ **Sgn(x)** функция знака
- $\Box$  **Sin(x)** синус угла x;

□ **Sqr(x)** –  $\Box$  **Tan(x)** – tg(x).

#### **Правила старшинства операций**

- □ VBA поддерживает следующее старшинство операций от большего к меньшему;
- $\Box$  ^ возведение в степень;
- \*, / умножение, деление;
- □ \ операция целочисленного деления;
- □ Mod операция деления по модулю;
- $\Box$  +, – сложение, вычитание;
- $\Box$  & конкатенация;
- $\Box \leq \langle \leq, \geq, \geq, =, \leq \rangle$  операции сравнения;
- □ *Not* отрицание;
- □ *And* конъюнкция;

#### **Функции взаимодействия с пользователем** □ **InputBox(Prompt, [Title], [Default], [XPos], [YPos], [HelpFile], [Context]) As String** – ввод данных.

- □ Здесь обязательным аргументом является только *Prompt* – строка, используемая для подсказки о вводимой информации.
- □ Остальные аргументы могут быть опущены, так как не являются обязательными.

### **Функции взаимодействия с пользователем**

- □ Назначение их следующее:
- □ *Title* заголовок диалогового окна для ввода информации;
- □ *Default* значение сроки ввода по умолчанию;
- □ *XPos, YPos* координаты левого верхнего угла диалогового окна, соответственно горизонтальное и вертикальные расстояния в твипах. Один твип равен 1/20 точки, которая составляет 1/72 дюйма;
- □ *HelpFile* имя файла помощи в операционной системе Windows;
- □ *Context* числовое выражение определяющее тематический раздел в файле помощи;

#### **Функции взаимодействия с пользователем**

- □ **MsgBox(Prompt, [Buttons As VbMsgBoxStyle = vbOKOnly], [Title], [HelpFile], [Context]) As VbMsgBoxResult** – вывод данных. Здесь обязательным аргументом является только *Prompt* – строка выводимой информации.
- □ Остальные аргументы могут быть опущены, так как не являются обязательными.

#### **Функции взаимодействия с пользователем**

□ Назначение *Title, HelpFile* **и** *Context*– те же, что и в функции InputBox.

□ Аргумент *Buttons* является числовым выражением, определяющим тип кнопок в диалоговом окне вывода информации. По умолчанию значение *vbOKOnly* определяет активную кнопку *ОК*.

#### **Присвоение значений переменным**

- □ Переменная получает свое значение применением к ней оператора присваивания, который обозначается символом равно "=". В общем случае синтаксис следующий
- □ *<переменная> = <выражение>*

### **Совместимость типов данных. Автоматическое преобразование данных**

- Не все типы данных совместимы друг с другом, и нельзя использовать несовместимые типы данных в одном и том же выражении.
- □ Например, не имеет смысла арифметическое сложение строки с числом, так как такое выражение не является значащим и VBA не может его оценить.

### **Совместимость типов данных.**

□ Очень важно контролировать и знать тип выражения, потому что если выражения содержат несовместимые типы, VBA выдает ошибку времени исполнения – ошибку *несовпадения типов* **(***type-mismatch***).** 

### **Автоматическое преобразование типов**

- □ *Преобразование числовых типов* сводится к получению самого точного значения (имеется в виду количество значащих цифр).
- □ Например, если переменные в выражении типа **Single** и **Integer**, то результат выражения будет иметь тип **Single**, потому что точность типа **Single** выше.
- □ Если числовой переменной присваивается значение выражения, точность которого выше, то VBA округлит его до той точности, которая присуща переменной.
- □ Например, если переменной типа **Integer** присвоить значение выражения типа **Double**, значение выражения будет округлено до целого.

### **Автоматическое преобразование типов**

□ Преобразование строк и чисел выполняется по следующим правилам:

#### 1)выражение *Число+строка*

- выдает сообщение о несоответствии типов, если число имеет числовой тип, а строка тип String;
- выполняется конкатенация (сцепление), если число имеет тип Variant, а строка тип String; результат – тип String;
- выполняется арифметическое сложение, если число имеет числовой тип, а строка – тип Variant; результат – числовой тип;

#### *2)Число + "3"*

всегда выполняется арифметическое сложение; результат – числовой тип;

#### **Автоматическое преобразование типов**

#### *3)3 + строка*

- выполняется арифметическое сложение, если строка имеет числовой тип или тип Variant и в ней содержится текст, который можно интерпретировать как число; результат – числовой тип;
- □ выдает сообщение о несоответствии типов, если текст в строке нельзя интерпретировать как число;

*4)Число & строка*

выполняется конкатенация; результат - тип String.